# **BAB 3**

# **METODE PENELITIAN**

Penelitian ini merupakan penelitian kuantitatif yang dilakukan dengan pendekatan simulasi di mana didalamnya disajikan data-data yang terukur. Dalam hal ini, akan dilakukan simulasi perancangan jaringan *web server* dengan protokol *load balancing F5 BIG-IP LTM* dengan konsentrasi penelitian tentang performansi jaringan pada dua beban *web server* menggunakan algoritma *least connection* dan algoritma *round robin* dilihat dari pengukuran *throughput*, *delay*, *response time*.

## **3.1. Persiapan Perangkat**

Tahapan ini dilakukan sebagai langkah awal dalam memulai simulasi penelitian yaitu mempersiapkan perangkat baik perangkat keras (*hardware*) maupun perangkat lunak (*software*) yang akan digunakan.

## **3.1.1. Perangkat Keras**

Perangkat keras adalah komponen fisik yang digunakan dalam penelitian ini. Perangkat keras yang digunakan berupa *Personal Computer* (PC). PC digunakan untuk mejalankan sebuah *virtual machine* yang di dalamnya akan di-*install* beberapa perangkat *virtual* seperti *F5 BIG-IP LTM* dan *web server*. Tabel 3.1 merupakan spesifikasi dari PC.

|        | <b>OS</b>      | Windows 10 Pro           |  |
|--------|----------------|--------------------------|--|
| Server | Prosesor       | Intel Core™ i7-7700      |  |
|        | <b>RAM</b>     | 8 GB                     |  |
|        | <b>Storage</b> | 100 GB                   |  |
|        | <i>OS</i>      | Ubuntu Desktop 20.04 LTS |  |
| Client | Prosesor       | Intel Core™ i7-7700      |  |
|        | <b>RAM</b>     | 8 GB                     |  |

**Tabel 3. 1. Spesifikasi Perangkat Keras**

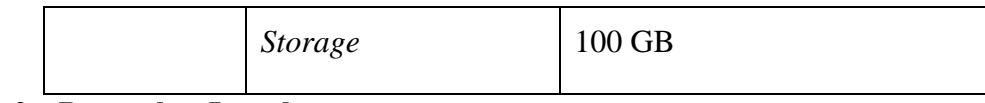

# **3.1.2. Perangkat Lunak**

Perangkat lunak merupakan sebuah program yang memiliki fungsi untuk berinteraksi antara pengguna melalui perangkat keras jaringan. Perangkat lunak pada penelitian ini berfungsi untuk mendukung simulasi berjalan dengan lancar. Berikut merupakan *software* yang diperlukan dalam penelitian:

| N <sub>0</sub> | <b>Software</b>     | <b>Versi</b> | Fungsi                                        |
|----------------|---------------------|--------------|-----------------------------------------------|
|                | <b>VMware</b>       | 16 Pro       | Virtualisasi komputer                         |
| $\overline{2}$ | Wireshark           | 3.6.5        | Capture paket data                            |
| 3              | <b>Nginx</b>        | 2.4.53       | Web server                                    |
| $\overline{4}$ | H <sub>2</sub> load | 1.48.0       | Tool pengujian response time load<br>balancer |

**Tabel 3. 2.** *Software Tool* **dan Aplikasi**

# **3.1.3 Perangkat** *Virtual*

Terdapat 3 perangkat virtual yang dibangun pada Windows 10 Pro yaitu, 1 *load balancer* dan 2 *web server* dengan spesifikasi seperti yang tercantum dalam tabel 3.3.

**Tabel 3.3 Spesifikasi Perangkat** *Virtual*

|                      | <b>OS</b>   | Linux         |
|----------------------|-------------|---------------|
|                      | <b>vCPU</b> | 2 Core        |
| <b>LOAD BALANCER</b> | <b>RAM</b>  | $4$ GB        |
|                      | Harddisk    | 20 GB         |
|                      | Alamat IP   | 10.1.1.2      |
|                      | <b>OS</b>   | Ubuntu Server |
| <b>WEB SERVER 1</b>  | <b>vCPU</b> | 1 Core        |
|                      | <b>RAM</b>  | 1 GB          |
|                      | Harddisk    | $20$ GB       |

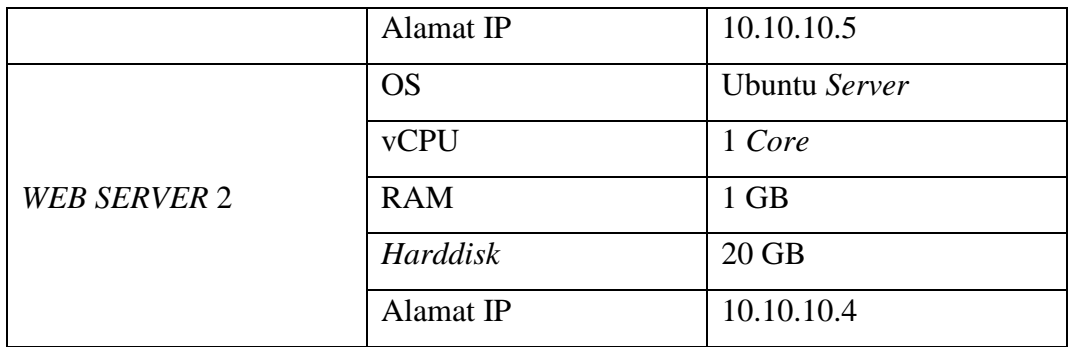

## **3.2. Alur Penelitian**

Pada penelitian ini akan dilakukan simulasi unjuk kerja sebuah jaringan *web server*. Berikut merupakan alur penelitian beserta *flowchart* dalam melakukan simulasi:

- a. Tahap awal dengan melakukan studi literatur terkait *web server*, *least connection*, *round robin*, dan *load balancer F5 BIG-IP LTM*.
- b. Tahap selanjutnya adalah perancangan topologi jaringan yaitu topologi jaringan uji berupa 1 *client*, 2 *web server*, dan 1 unit *load balancer F5 BIG-IP LTM*.
- c. Selanjutnya dilakukan konfigurasi *load balancer F5 BIG-IP LTM* dan *web server Nginx*.
- d. Tahapan selanjutnya dilakukan pengujian pada jaringan yang telah dirancang.
- e. Setelah melalui tahap pengujian, selanjutnya dilakukan pengambilan data dengan menerapkan algoritma *least connection* dan algoritma *round robin* untuk mendapatkan 3 parameter uji performansi yaitu *response time*, *throughput*, dan *delay*.
- f. Setelah mendapatkan data dari parameter yang diuji, tahap selanjutnya adalah menganalisis data yang sudah diperoleh untuk mengetahui hasil unjuk kerja kedua algoritma tersebut yang diterapkan pada *load balancer F5 BIG-IP LTM* pada jaringan *web server*.

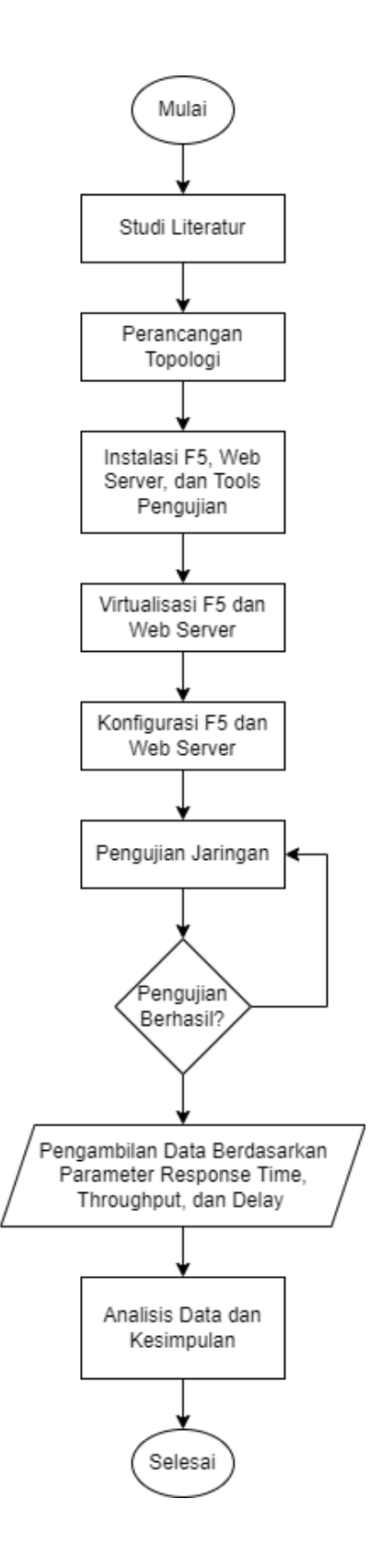

**Gambar 3.1.** *Flowchart* **Alur Penelitian**

## **3.3 Alur Pengujian**

Alur pengujian dapat dilihat pada gambar 3.2 di mana setup pada PC 2 diawali dengan melakukan aktivasi *load balancer* F5 yang sebelumnya telah terpasang pada *VMware*. Selanjutnya dilakukan konfigurasi algoritma dengan cara *login* pada tampilan GUI F5. Tahap selanjutnya adalah aktivasi kedua *web server* yang telah terpasang sebelumnya pada *VMware*. Kemudian dilanjutkan *setup* pada PC 1, dimulai dengan melakukan aktivasi *tools* pengujian yaitu *wireshark* dan *h2load*. Setelah *tools* terpasang, kemudian dimulai tahap pengambilan data dengan cara menjalankan *mode capture* pada *wireshark* dan melakukan pengiriman *request* menggunakan *tool h2load* sesuai dengan skenario yang telah ditentukan. Tahap selanjutnya setelah skenario menggunakan algoritma *least connection* telah diselesaikan, maka kembali dilakukan konfigurasi pada GUI F5 untuk merubah algoritma *least connection* menjadi algoritma *round robin*. Setelah algoritma telah diubah, dilakukan pengujian kembali seperti prosedur 5, 6, 7, dan 8. Setelah didapatkan hasil pada kedua algoritma, maka proses pengujian telah selesai.

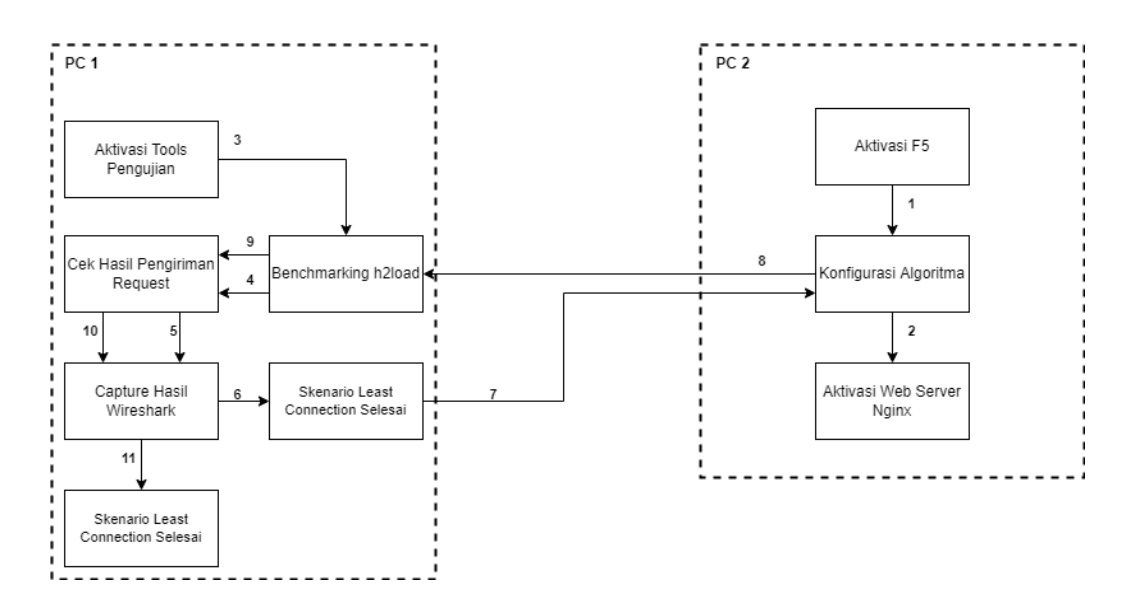

**Gambar 3.2. Alur Simulasi dan Pengambilan Data**

## **3.3. Perancangan Topologi Jaringan**

Topologi jaringan berfungsi untuk mendesain jaringan yang akan saling terhubung satu sama lain melalui sebuah media baik kabel maupun *wireless*. Topologi jaringan pada penelitian ini menggunakan dua *web server*, satu *client*, dan satu *load balancer* seperti pada gambar 3.2.

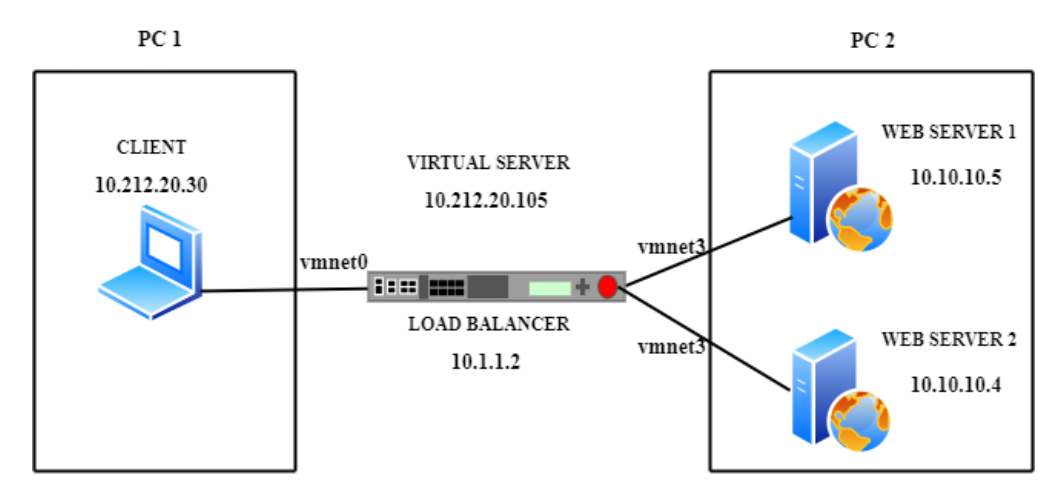

**Gambar 3.3. Topologi Jaringan**

Gambar 3.2 menunjukan skenario sebuah jaringan *web server* di mana topologi yang digunakan dalam penelitian ini merupakan topologi *hybrid* dengan menggunakan 1 perangkat fisik yang diposisikan sebagai *client* dan 3 perangkat *virtual* yang diposisikan sebagai *load balancer* dan *server*. PC 1 diposisikan menjadi *client* yang memiliki fungsi sebagai pengirim *traffic* yang nantinya akan mengirim paket *request* sesuai skenario pengujian menggunakan *tool h2load benchmarking*. *Client* berada pada sisi eksternal yang akan mengakses jalur *virtual server* eksternal yang telah disediakan pada *load balancer*. *Virtual server* eksternal memiliki akses untuk melakukan otentikasi dan mengatur *filter SmartAccess* pada sisi *client* yang selanjutnya *request* akan diteruskan kepada *web server*. Sedangkan pada PC 2 dilakukan instalasi *virtual machine* untuk memvirtualisasikan sebuah *load balancer F5 BIG-IP LTM* sebagai sistem *load balancing* yang memiliki fungsi sebagai pengatur beban antrian *traffic* yang masuk kedalam *server* berdasarkan algoritma *least connection* dan *round robin*,

serta dua buah *web server* sebagai *user interface* layanan. *Web server node* menggunakan akses *virtual server* internal untuk berkomunikasi dengan *client* yang berada pada area eksternal melalui *load balancer*.

## **3.4. Konfigurasi Sistem**

Topologi *hybrid* pada penelitian ini memadukan antara penggunaan perangkat fisik dan perangkat *virtual*. Perangkat fisik pada penelitian ini merupakan sebuah PC dengan nama PC 1 yang berposisi sebagai *client* dengan *IP address* 10.212.20.30 yang didalamnya sudah terinstal *tools* pengujian *wireshark* dan *h2load benchmarking*. Gambar 3.3 merupakan sistem kerja pada PC 1 dimana uji coba dilakukan dengan cara mengakses *load balancer* dari sisi *client* menggunakan *tool h2load* dengan skenario yang telah ditentukan dan kemudian dilakukan pengambilan data menggunakan *tool wireshark*.

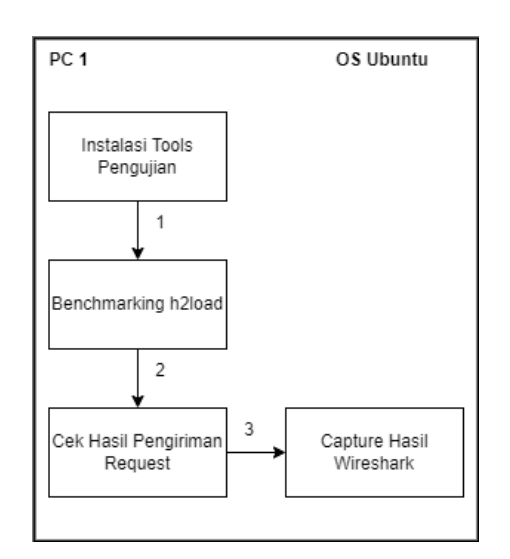

**Gambar 3.4. Alur Kerja Pada PC 1**

Perangkat *virtual* yang telah dikonfigurasi berupa *load balancer F5 BIG-IP LTM* dengan *IP address* 10.1.1.2 yang dijalankan pada PC 2. Algoritma yang akan ditanamkan pada *load balancer* dalam peneltian ini yaitu *least connection* dan *round*  *robin*. Pemasangan *web server* dilakukan pada OS Ubuntu *Server* yang telah dipasang pada *VMware* dan dijalankan pada PC 2 dengan *IP address* 10.10.10.5 pada *web server* 1 dan *IP address* 10.10.10.4 pada *web server* 2. Uji coba *web server* dilakukan dengan mengakses *ip load balancer* dari *client* dan dapat juga dilihat dari sistem GUI *load balancer* pada menu *web server pool* dengan indikator berwarna hijau yang menandakan jaringan *server* dalam status *available*. *Web server* yang digunakan untuk menampilkan tampilan *web* menggunakan *Nginx web server* dan dijalankan dengan menggunakan *Operating System Ubuntu* versi 20.04 pada PC 2.

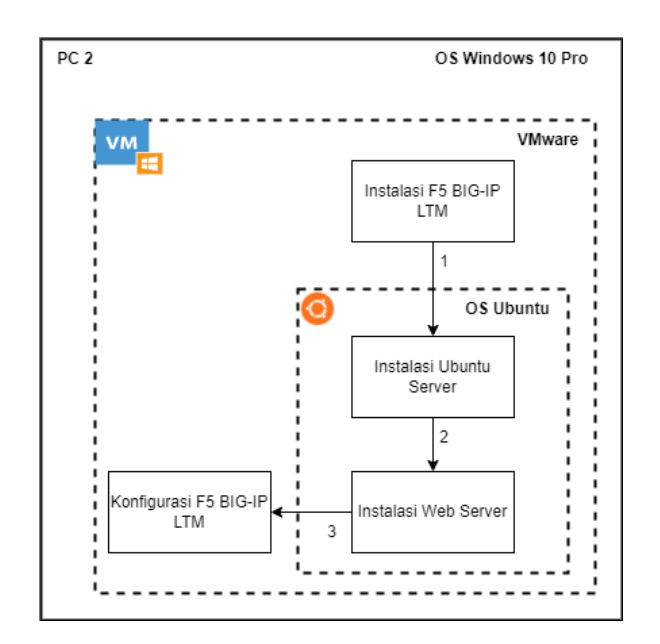

**Gambar 3.5. Alur Kerja Pada PC 2**

Persiapan *load balancer* diawali dengan melakukan konfigurasi pada *F5 Big-IP* untuk sistem distribusi *load balancer*. Seperti yang terlihat pada gambar 3.3, dilakukan konfigurasi *load balancer* dengan IP 10.1.1.2 sebagai IP dari *load balancer* dengan *subnet* 255.255.255.240 serta *hostname* BIGIP-17.0.0.1-0.04.ALL sebagai identitas *device* yang akan ditampilkan pada *interface* GUI dan *Host IP address* dengan *Use Management Port IP Address* yang menandakan bahwa *port* IP pada konfigurasi ini merupakan IP *management*.

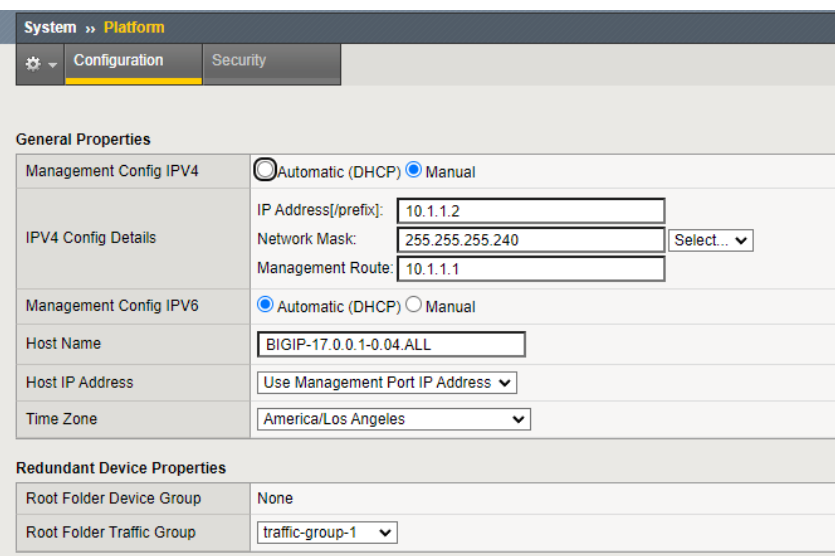

**Gambar 3.6. Konfigurasi IP** *Management F5 BIG-IP LTM***.**

Konfigurasi dilanjutkan seperti yang terlihat pada gambar 3.4, pada menu VLANs dilakukan konfigurasi *internal network* dengan IP *address* 10.10.10.2 di mana nantinya akan menjadi *default gateway web server*. *Port lockdown* dipilih *allow default* dan VLAN *interfacenya* adalah 1.2 dengan kondisi *untagged*.

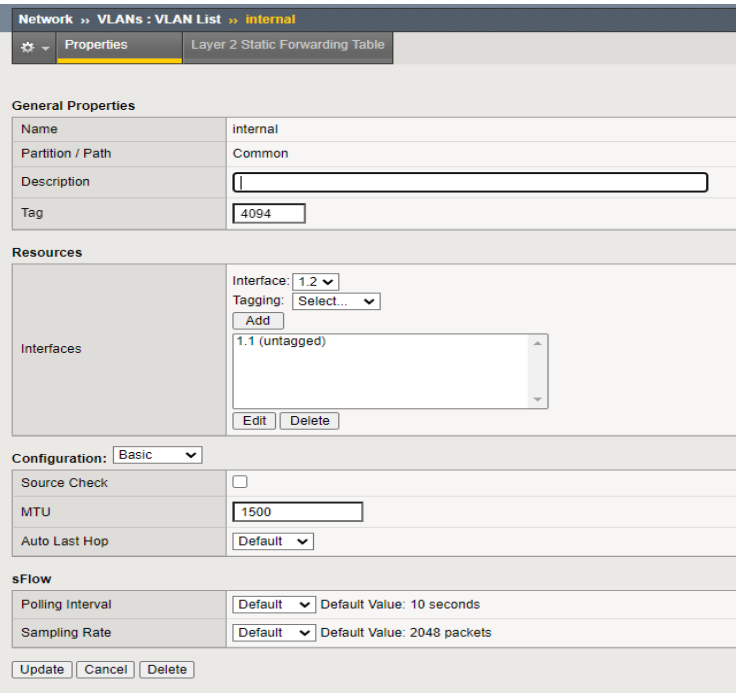

**Gambar 3.7. Konfigurasi** *Internal Network F5 BIG-IP LTM***.**

Konfigurasi *external network F5 Big-IP LTM* seperti yang ditunjukkan pada gambar 3.5, dilakukan konfigurasi *external* dengan IP *address* 10.212.20.2 yang akan menjadi *gateway client*. Untuk *port lockdown* diatur pada *mode none*. VLAN *interface* yang digunakan adalah 1.1 dengan kondisi *untagged*.

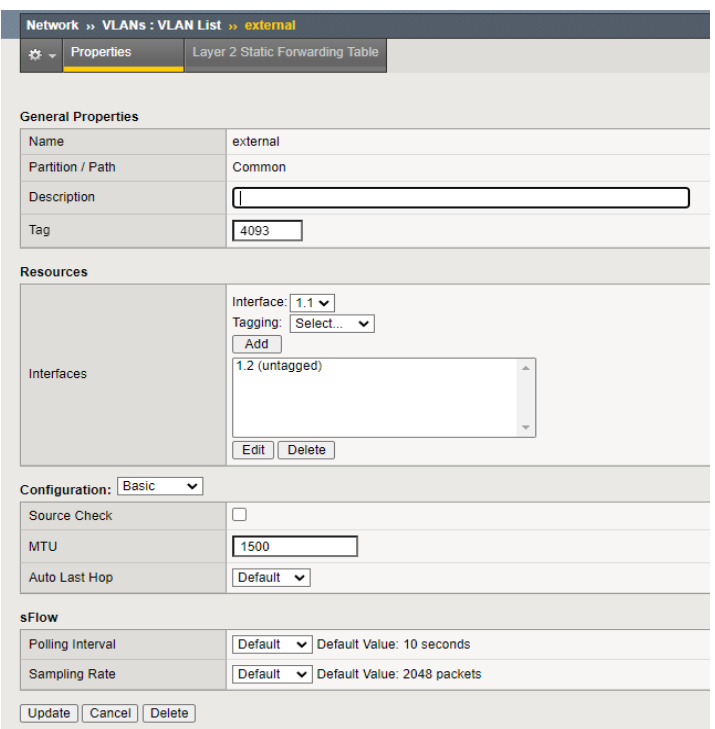

**Gambar 3.8. Konfigurasi** *External Network F5 BIG-IP LTM***.**

Dalam konfigurasi *load balancing* pada *F5 BIG-IP LTM* terdapat 3 hal yang harus dilakukan, yaitu, menambahkan *node* (perangkat *server*) ke dalam *F5 Big-IP appliances*, kemudian membuat *server pool* baru dengan *node* yang telah ditambahkan sebelumnya, dilanjutkan dengan membuat *virtual server pool* yang berisikan *server pool* yang telah dibuat pada tahap sebelumnya, dan yang terakhir adalah mengirimkan koneksi ke IP *address* dari *virtual server* kemudian diamati hasilnya.

Seperti yang terlihat pada gambar 3.6, dilakukan konfigurasi *node* pada *load balancer* dengan menjadikan *Server*\_1 sebagai nama dari *node*, kemudian *node*

*address* yang merupakan IP *address* dari *web server* 1 yaitu 10.10.10.5 dan 10.10.10.4 untuk *web server* 2.

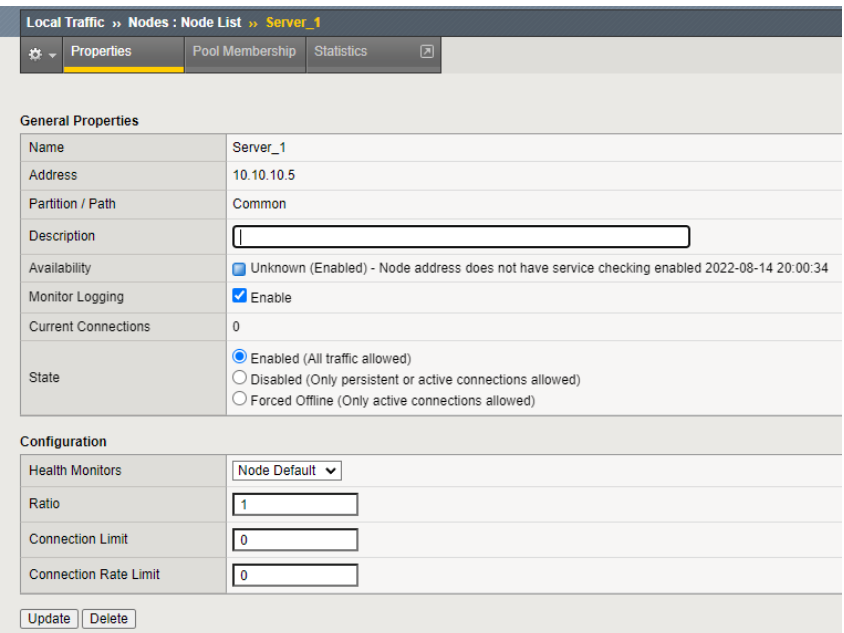

**Gambar 3.9. Konfigurasi** *Node* **Pada** *Load Balancing F5 BIG-IP LTM***.**

Konfigurasi pada gambar 3.6 akan menghasilkan tampilan seperti pada gambar 3.7, di mana *node server* 1 dan *node server* 2 telah berhasil dikonfigurasi.

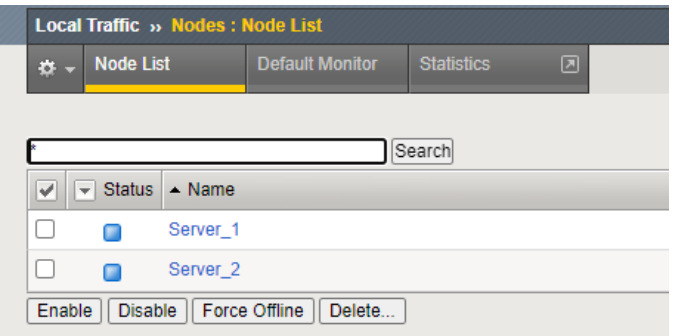

**Gambar 3.10. Tampilan Menu** *Node* **Setelah Ditambahkan 2** *Node Server***.**

Seperti yang terlihat pada gambar 3.8, dilakukan konfigurasi *server pool* pada *load balancing* dengan memilih WEB-*SERVER*-POOL sebagai nama dari *server pool* dan memilih *health monitor* yang akan digunakan, yaitu *http* di mana protokol tersebut digunakan pada kedua *server* yang menjadi *node* di dalam *web server pool*.

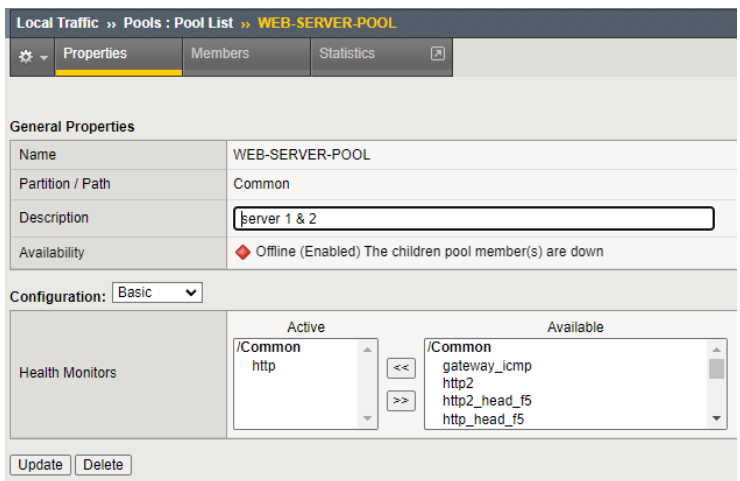

**Gambar 3.11. Konfigurasi** *Server Pool* **Pada** *Load Balancing F5 BIG-IP LTM***.**

Seperti yang terlihat Pada gambar 3.9, dilakukan konfigurasi metode yang akan digunakan. *F5 Big-IP LTM* telah menyediakan banyak teknik atau algoritma *balancing*. Sesuai dengan penelitian yang dilakukan, maka metode yang digunakan adalah *least connection* dan *round robin* dan selanjutnya kedua *node* yang sebelumnya telah dibuat akan masuk ke dalam *list*.

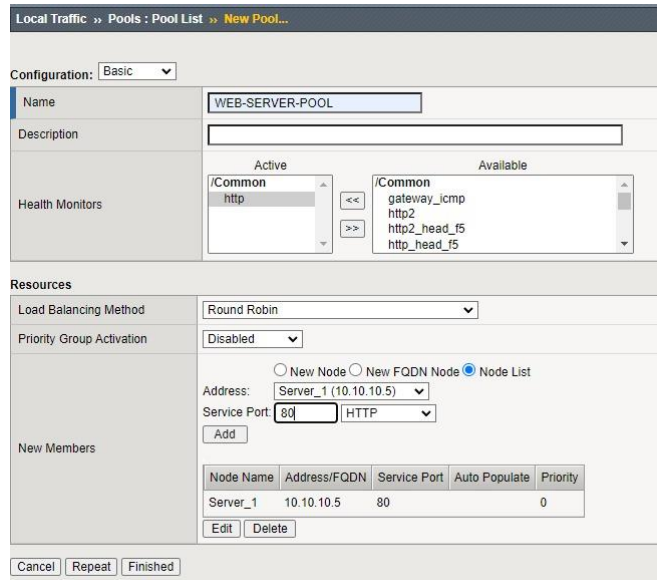

# **Gambar 3.12. Konfigurasi** *Resource Web Server Pool* **Pada** *Load Balancing F5 BIG-IP LTM*

Penelitian ini menggunakan 2 jenis algoritma berbeda yang akan dibandingkan, dengan demikian, setelah selesai melakukan seluruh rangkaian skenario pengujian dengan algoritma pertama maka akan dilakukan perubahan algoritma seperti yang terdapat pada gambar 3.10.

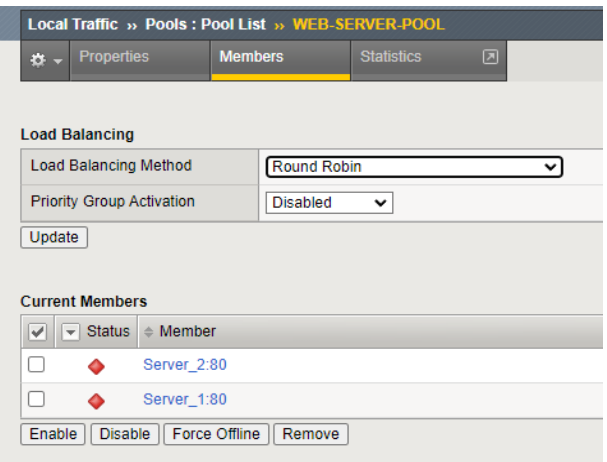

**Gambar 3. 13. Perubahan Algoritma Pada** *Load Balancing F5 BIG-IP LTM***.**

Gambar 3.11 merupakan tahapan konfigurasi *virtual server* pada *load balancing* dengan *address* tujuannya adalah 10.212.20.150 yang berfungsi sebagai IP untuk kedua *web server* dengan *port* 80 yang merupakan port *service* HTTP. IP *address* 10.212.20.105 merupakan alamat IP yang akan dituju oleh *client* untuk selanjutnya dilakukan pengujian dengan mengirimkan beban *traffic* sesuai skenario yang telah ditentukan.

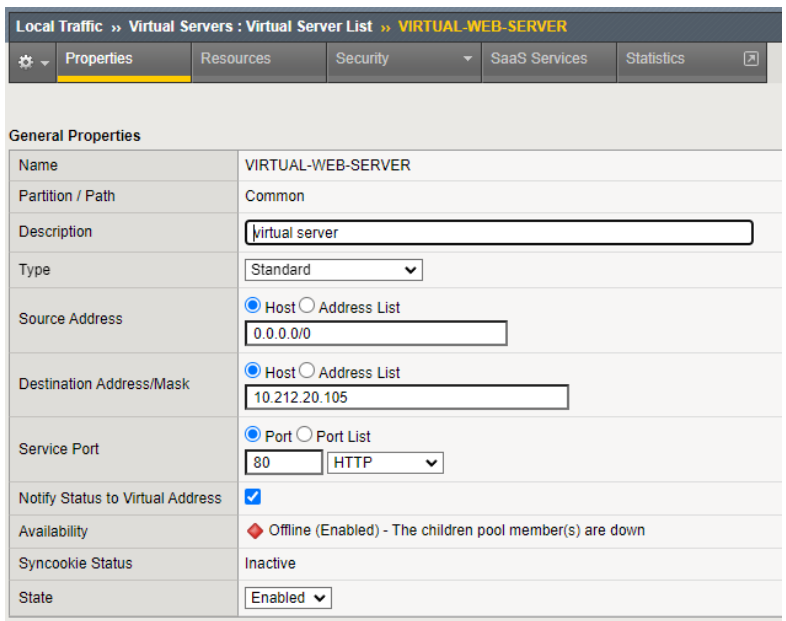

**Gambar 3. 14. Konfigurasi** *Virtual Server* **Pada** *Load Balancing F5 BIG-IP LTM***.**

## **3.5. Skenario Pengujian Dan Pengambilan Data**

Tujuan dilakukannya pengujian dengan parameter *throughput* adalah untuk mengetahui *bandwith* aktual ketika dilakukan pengujian pengiriman *traffic* dari *client* menuju *server* saat melewati masing-masing algoritma *load balance* yaitu *least connection* dan *round robin*, sedangkan pengujian parameter *delay* bertujuan untuk mengetahui waktu yang dibutuhkan sebuah paket untuk menempuh jarak dari pengirim ke penerima. Pengujian *response time* bertujuan untuk mengetahui unjuk kerja waktu *dari load balancer* dalam menangani *request* dari *client*. Pengujian ini menggunakan 4 skenario. Skenario pengujian yang diberikan dapat dilihat pada tabel 3.4

| N <sub>o</sub> | Jumlah Koneksi | <i>Request</i> per detik | Jumlah Skenario |
|----------------|----------------|--------------------------|-----------------|
|                | 2000           | 100                      | 10              |
| $\overline{2}$ | 4000           | 100                      | 10              |
| 3              | 6000           | 100                      | 10              |
|                | 8000           | 100                      | 10              |

**Tabel 3.4. Skenario Pengujian data**

Skenario pada masing-masing pengujian dilakukan sebanyak 10 kali, dengan variasi *traffic* 2000, 4000, 6000, dan 8000 jumlah koneksi dengan 100 request per detik dengan tujuan mendapatkan hasil rata rata dari parameter *QoS* dan mendapatkan hasil waktu tercepat pada *load balancer* dalam menangani *request.* Aplikasi yang digunakan untuk skenario pengujian ini menggunakan *h2load benchmarking* untuk mendapatkan nilai *response time* dan kemudian data yang dihasilkan akan di *capture* oleh aplikasi *wireshark* pada komputer *client* untuk mengetahui nilai *throughput* dan *delay*.